# Graph Patterns and Visualization

### **Contents**

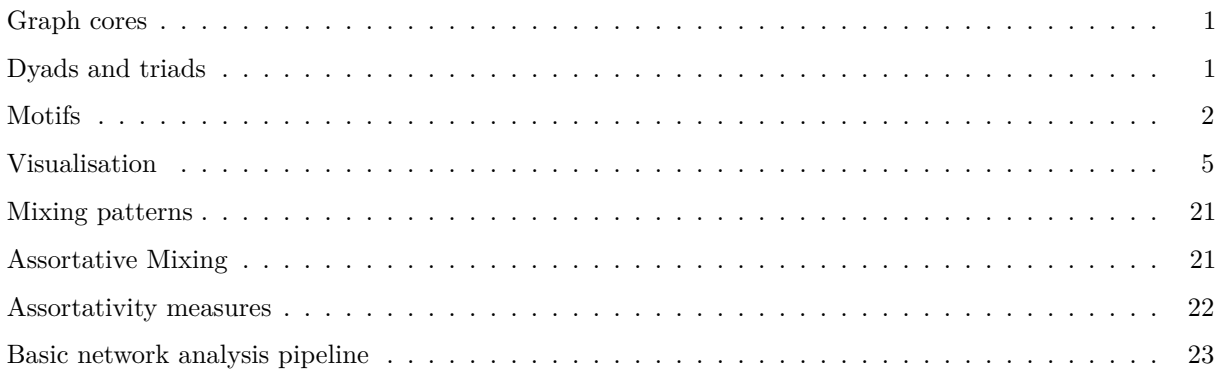

#### <span id="page-0-0"></span>**Graph cores**

A *k-core* is the largest subgraph such that each vertex is connected to at least k others in subset. Every vertex in k-core has a degree  $k_i \geq k$ . (k + 1)-core is always subgraph of k-core. The *core number* of a vertex is the highest order of a core that contains this vertex.

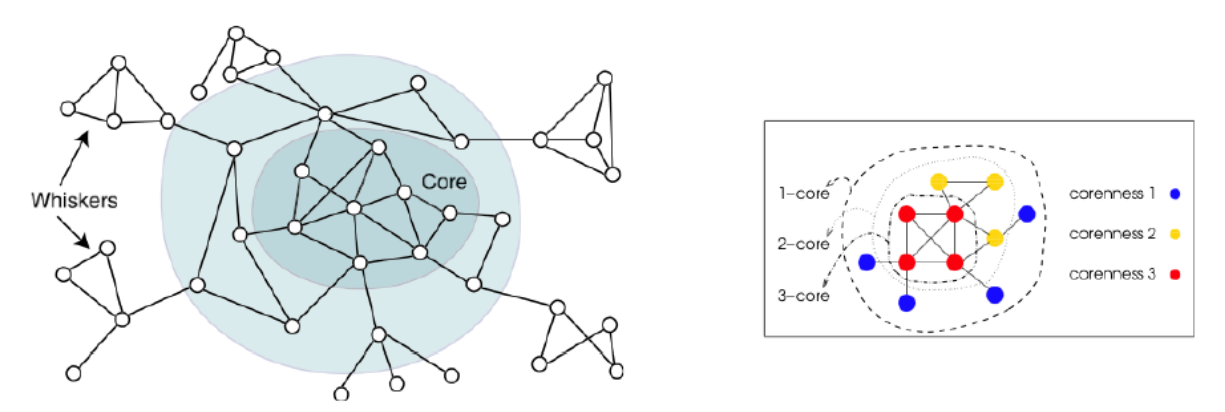

#### <span id="page-0-1"></span>**Dyads and triads**

Dyad is a pair of vertices and possible relational ties between them: \* mutual

- asymmetric
- null (non-existent)

Triad is a subgraph of three vertices and possible ties between them. Triad census :16 isomorphism classes. D - down, U - up, T - transitive, C - cyclic. Mutual dyads | assymetric dyads | null dyads.

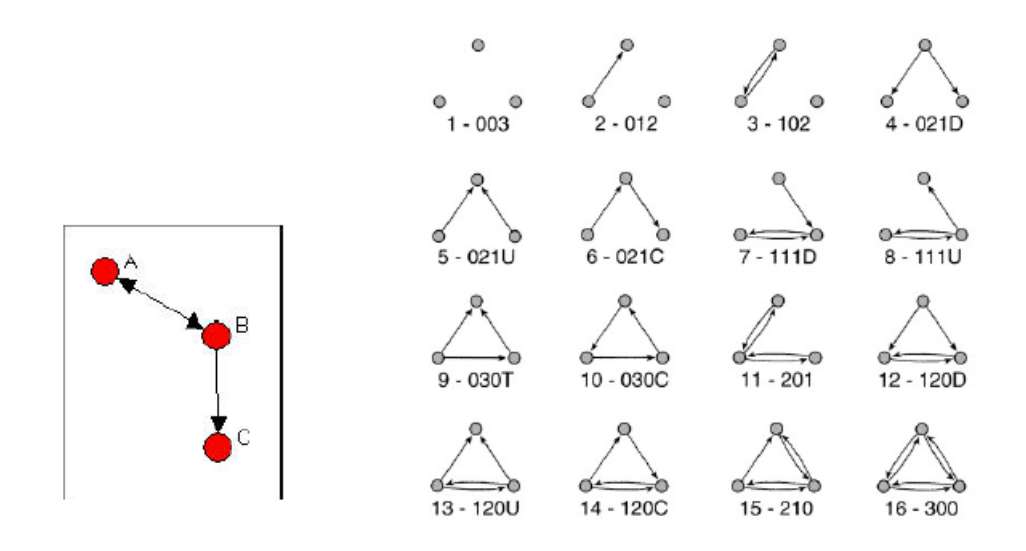

#### <span id="page-1-0"></span>**Motifs**

Motifs are often defined as recurrent and statistically significant sub-graphs or patterns. Here, we consider motifs as sub-graphs of a given graph, which are isomorphic to defined sample. Motifs are not induced subgraphs, i.e. they do not contain all the graph edges between selected vertices. Motifs appear in a network more frequently than in a comparable random network

- calculate the number of occurrences of a sub graph
- $\bullet~$  evaluate the significance

For  $G'$  subgraph (motif candidate) of  $G$ ,

$$
Z_{score}(G') = \frac{F_G(G') - \mu_R(G')}{\sigma_R(G')}
$$

*R* - random graph,  $\mu$  - mean frequency,  $\sigma$  -standard deviation.

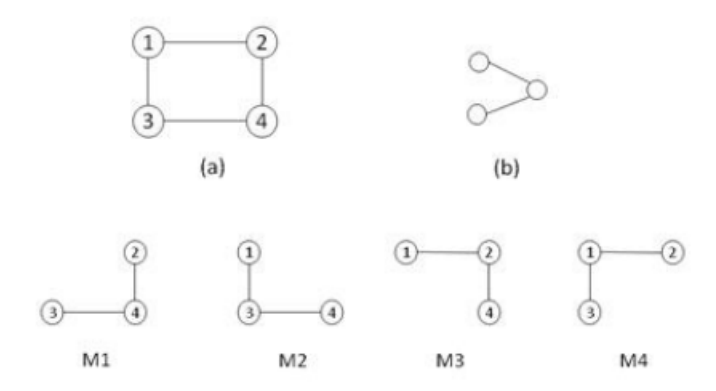

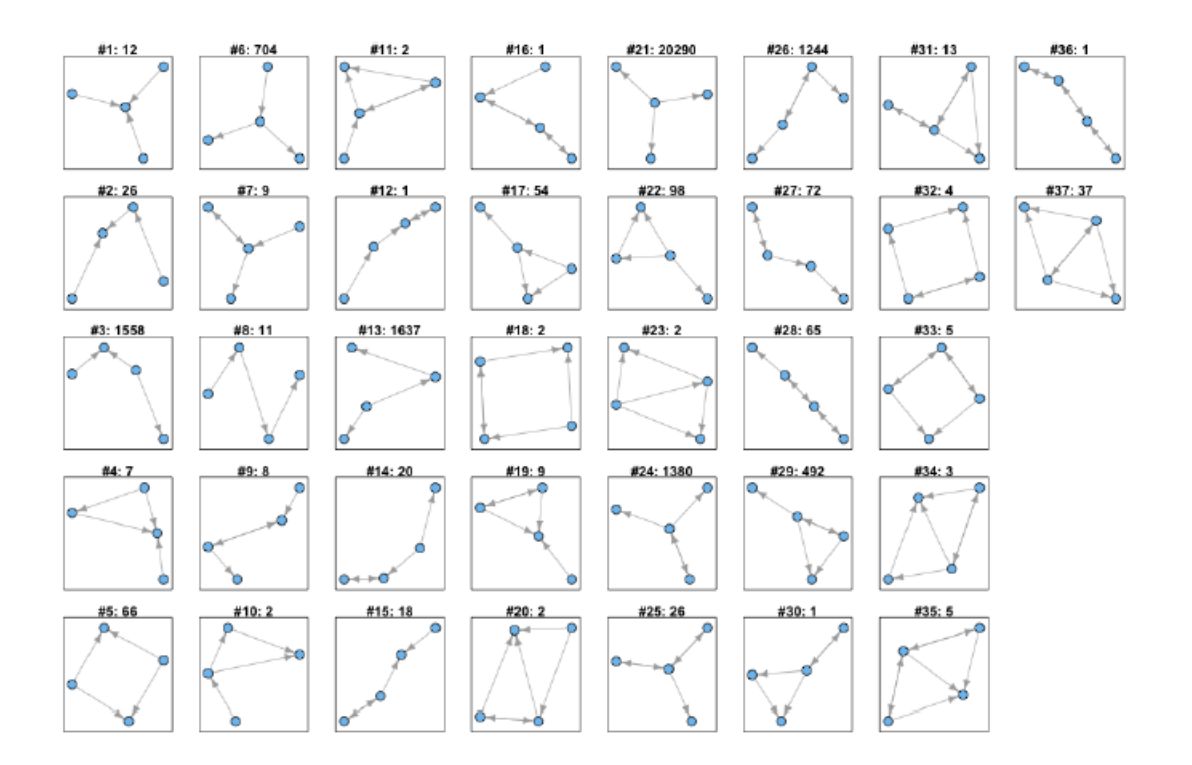

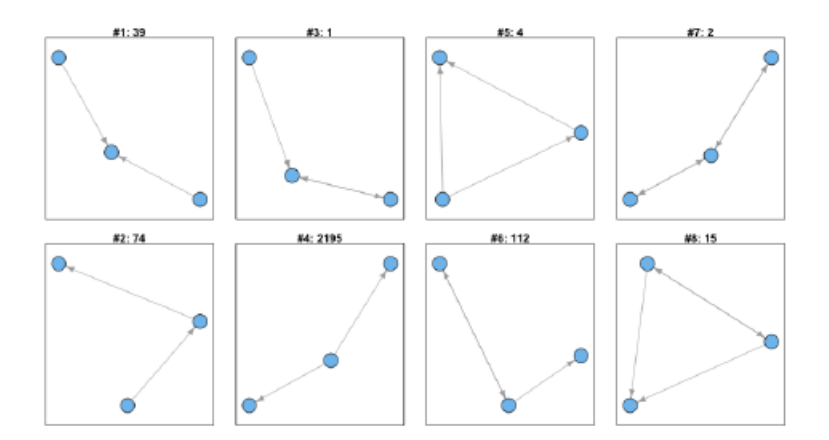

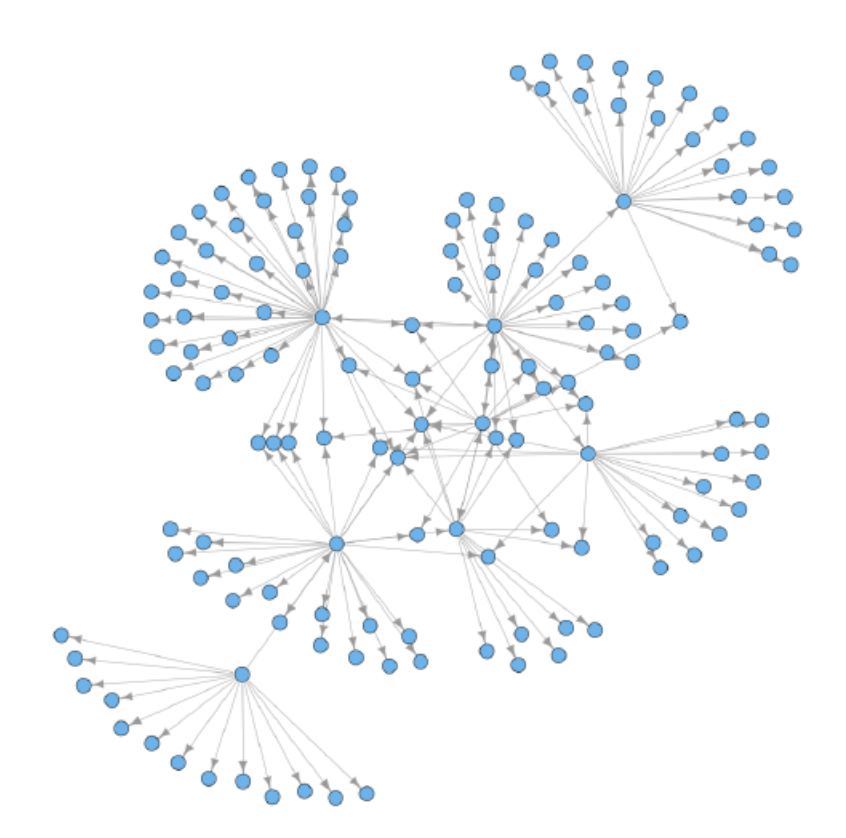

Connected triads - motifs of size 3

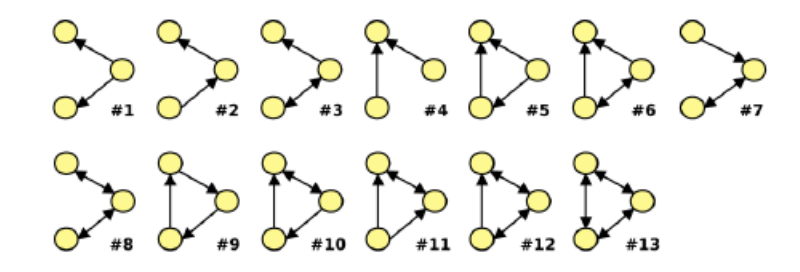

More complicated motifs:

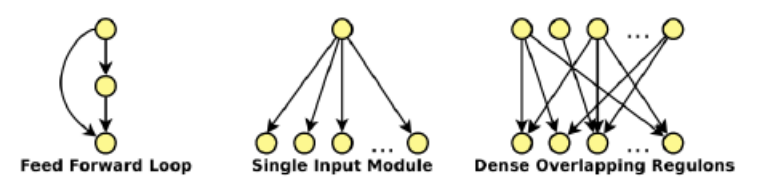

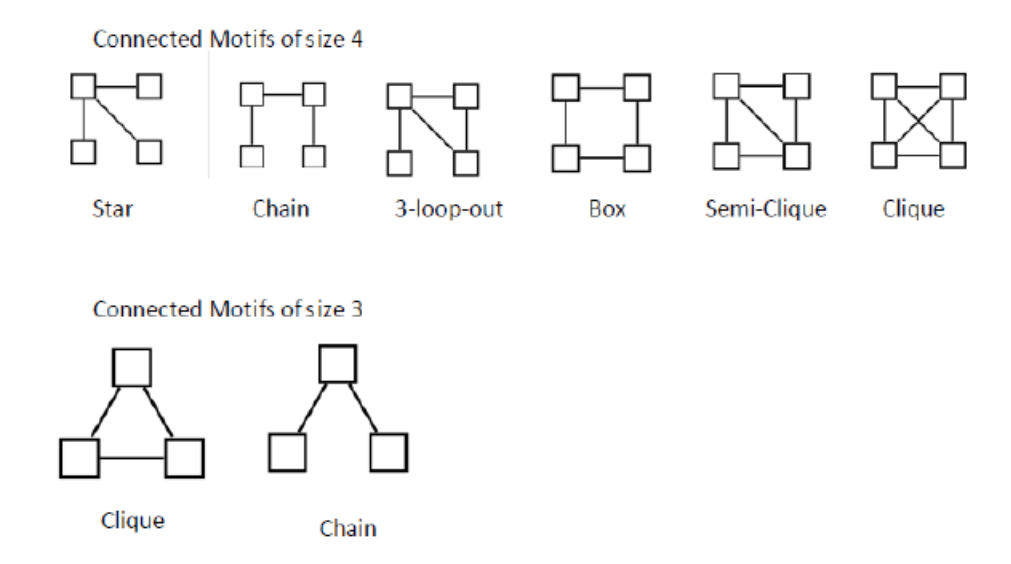

Let's define a simple sample motif and calculate, if it is often in our graph:

```
#install.packages("rgl")
library('igraph')
sample1 = graph(c(c(1,2), c(2,3)))plot(sample1)
isoclass_num = graph.isoclass(sample1) # defining number of corresponding isoclass
motifs3[isoclass_num] # returns number of motifs
#Here is our old friend:
g = graph.famous("Zachary")
motifs3 = graph.motifs(g, size = 3)#Due to high computational time (isomorphism checks), `graph.motifs` are
#implemented for graps of sizes 3 and 4 only. However, we can easy check numbers
#for all motifs of size 4 to find more frequent patterns:
motifs4 = graph.motifs(g, size = 4)#The most frequent pattern is fifth. Let's draw it.
plot(graph.isocreate(g,size=4, number=5))
#Not what we're looking for.. Second most frequent (seventh):
plot(graph.isocreate(g,size=3, number=7))
```
That is certainly better.

#### <span id="page-4-0"></span>**Visualisation**

There are currently three different functions in the igraph package which can draw graph in various ways:

- plot.igraph does simple non-interactive 2D plotting to R devices. Actually it is an implementation of the plot generic function, so you can write plot(graph) instead of plot.igraph(graph). As it used the standard R devices it supports every output format for which R has an output device. The list is quite impressing: PostScript, PDF files, XFig files, SVG files, JPG, PNG and of course you can plot to the screen as well using the default devices, or the good-looking anti-aliased Cairo device. See [plot.igraph](http://igraph.org/r/doc/plot.graph.html) for some more information.
- tkplot does interactive 2D plotting using the tcltk package. It can only handle graphs of moderate size, a thousend vertices is probably already too many. Some parameters of the plotted graph can be

changed interactively after issuing the tkplot command: the position, color and size of the vertices and the color and width of the edges. [See tkplot](http://igraph.org/r/doc/tkplot.html) for details.

• rglplot is an experimental function to draw graphs in 3D using OpenGL. See [rglplot](http://igraph.org/r/doc/rglplot.html) for some more information.

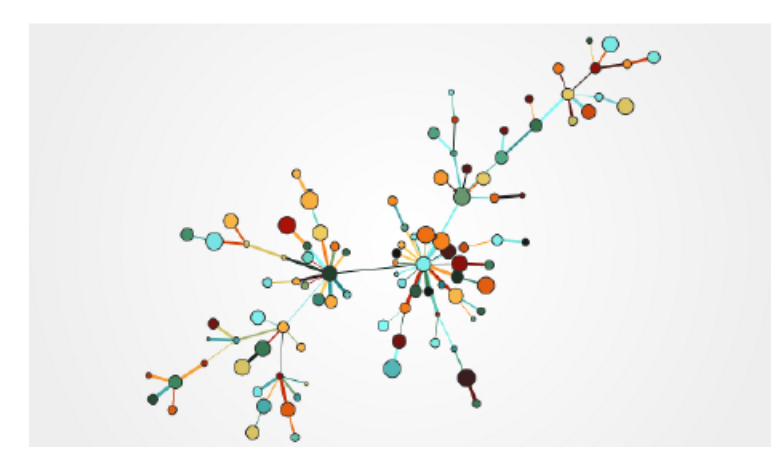

Let's draw a graph-ring using different three methods.

```
library(igraph)
library(rgl)
```

```
g <- graph.ring(10)
g$layout <- layout.circle
plot(g)
```
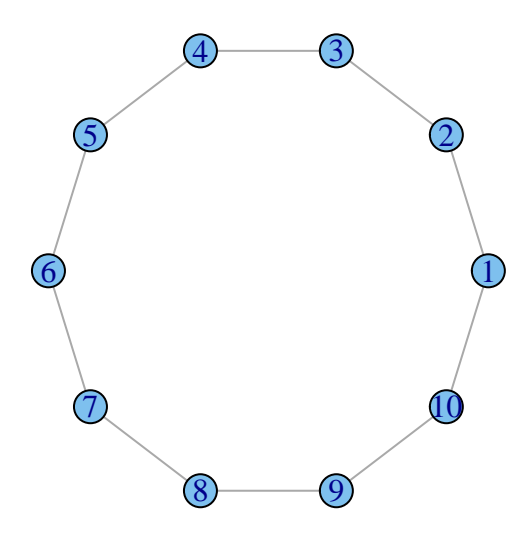

*#doesn't work in R Markdown* **tkplot**(g)

## Loading required package: tcltk

## [1] 1

**rglplot**(g)

**Layout**

Either a function or a numeric matrix. It specifies how the vertices will be placed on the plot. Let's demonstrate how it works on some graph. For example graph which based on barabashi model.

g <- **barabasi.game**(50)

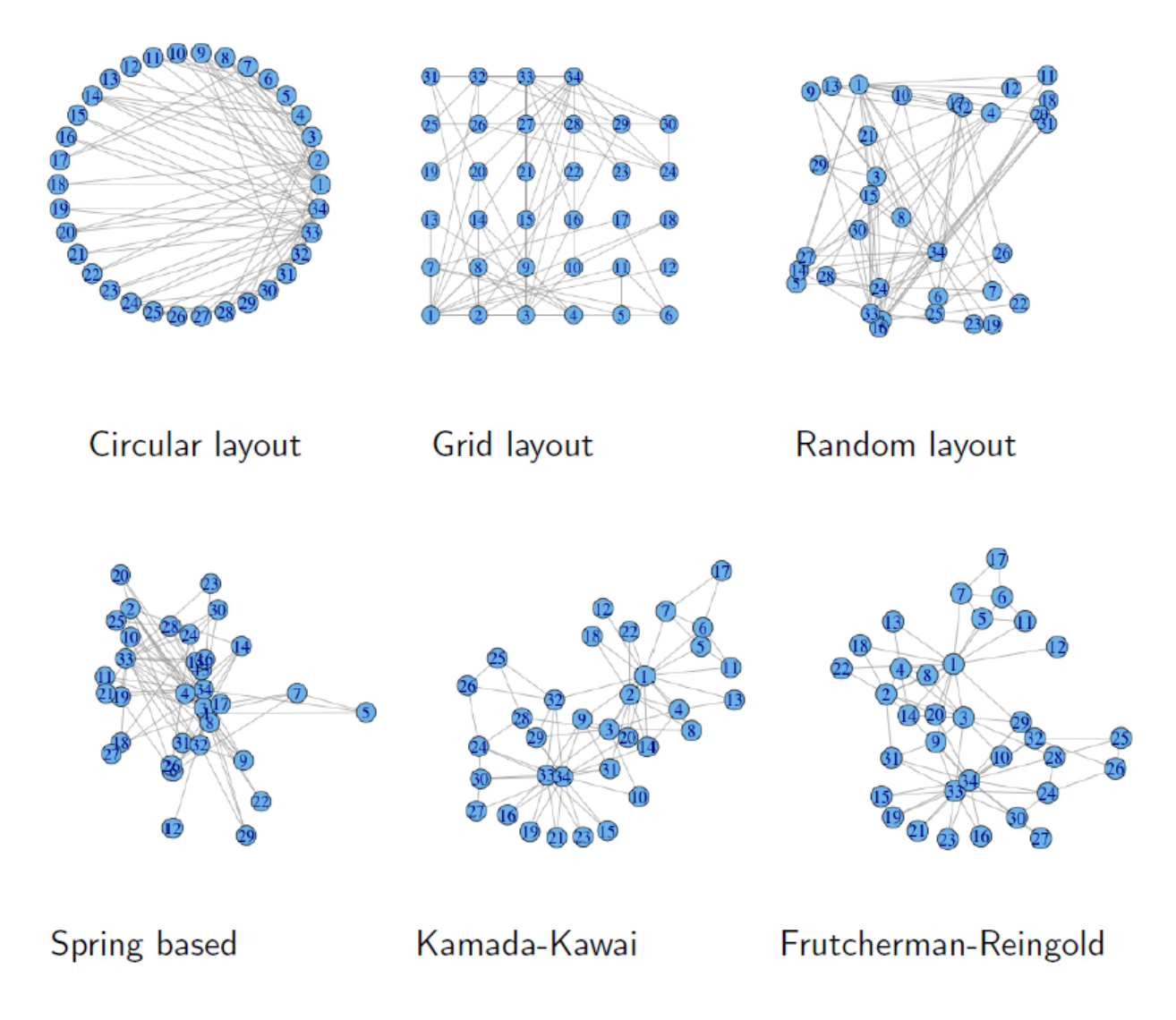

• layout.auto - tries to choose an appropriate layout function for the supplied graph, and uses that to generate the layout.

```
plot(g, layout=layout.auto, vertex.size=4,
     vertex.label.dist=0.5, vertex.color="red", edge.arrow.size=0.5)
```
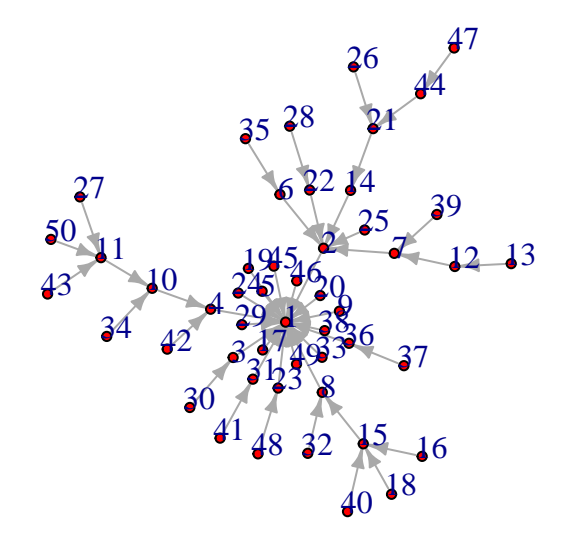

• layout.random - simply places the vertices randomly on a square.

```
plot(g, layout=layout.random, vertex.size=4,
    vertex.label.dist=0.5, vertex.color="red", edge.arrow.size=0.5)
```
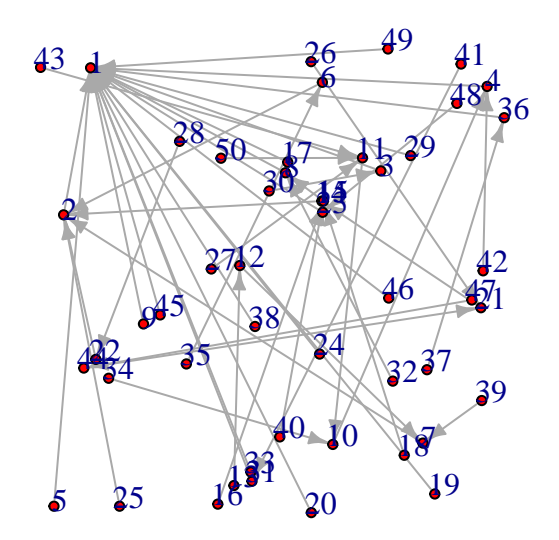

• layout.circle - places the vertices on a unit circle equidistantly.

```
plot(g, layout=layout.circle, vertex.size=4,
    vertex.label.dist=0.5, vertex.color="red", edge.arrow.size=0.5)
```
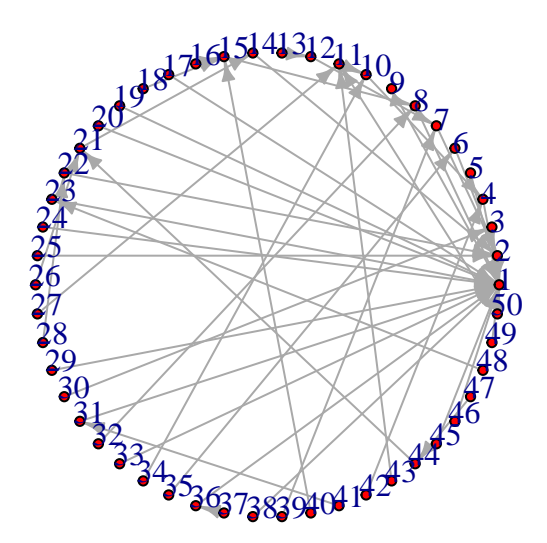

• layout.sphere - places the vertices (approximately) uniformly on the surface of a sphere, this is thus a 3d layout.

```
plot(g, layout=layout.sphere, vertex.size=4,
    vertex.label.dist=0.5, vertex.color="red", edge.arrow.size=0.5)
```
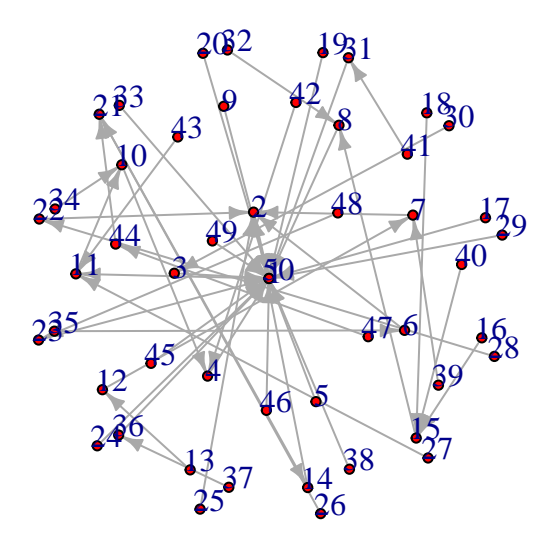

• layout.fruchterman.reingold uses a force-based algorithm proposed by Fruchterman and Reingold.

```
plot(g, layout=layout.fruchterman.reingold, vertex.size=4,
    vertex.label.dist=0.5, vertex.color="red", edge.arrow.size=0.5)
```
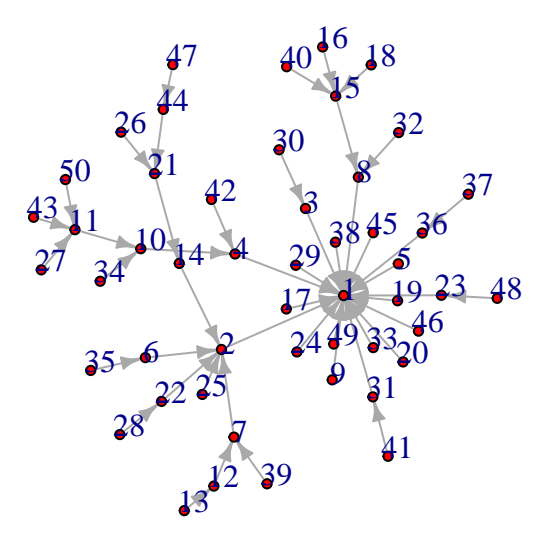

• layout.kamada.kawai is another force based algorithm.

```
plot(g, layout=layout.kamada.kawai, vertex.size=4,
     vertex.label.dist=0.5, vertex.color="red", edge.arrow.size=0.5)
```
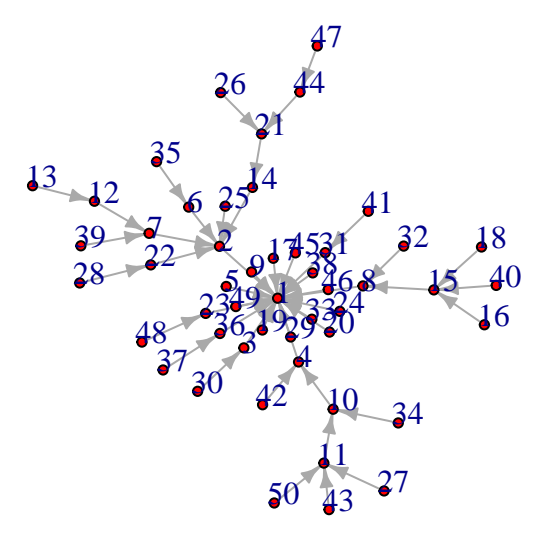

• layout.spring is a spring embedder algorithm.

```
plot(g, layout=layout.spring, vertex.size=4,
    vertex.label.dist=0.5, vertex.color="red", edge.arrow.size=0.5)
```
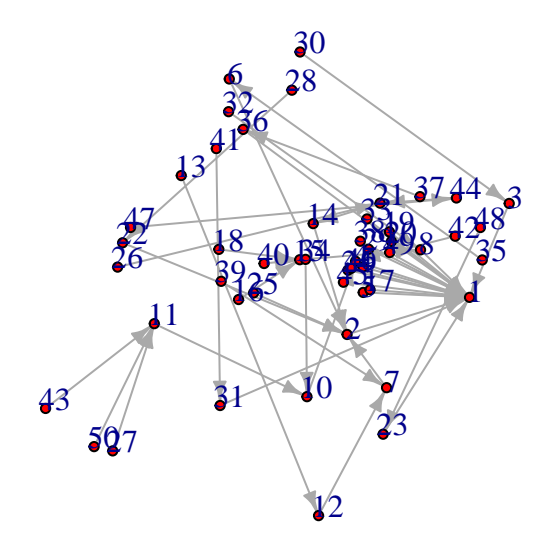

• layout.fruchterman.reingold.grid is similar to layout.fruchterman.reingold but repelling force is calculated only between vertices that are closer to each other than a limit, so it is faster.

**plot**(g, layout=layout.fruchterman.reingold.grid, vertex.size=4, vertex.label.dist=0.5, vertex.color="red", edge.arrow.size=0.5)

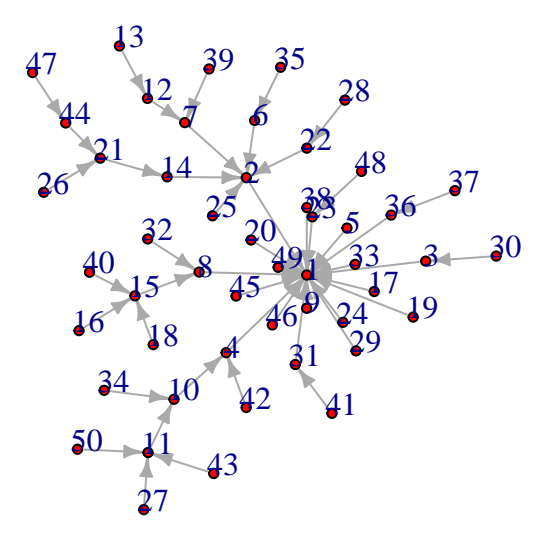

• layout.lgl is for large connected graphs, it is similar to the layout generator of the Large Graph Layout software [http://lgl.sourceforge.net/.](http://lgl.sourceforge.net/)

```
plot(g, layout=layout.lgl, vertex.size=4,
     vertex.label.dist=0.5, vertex.color="red", edge.arrow.size=0.5)
```
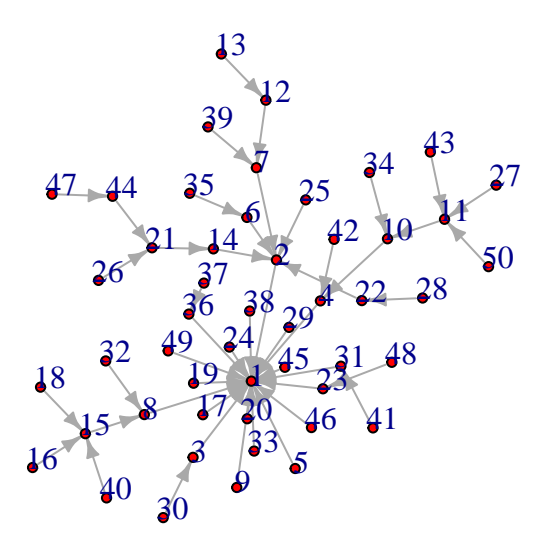

- layout.graphopt is a port of the graphopt layout algorithm by Michael Schmuhl. graphopt version 0.4.1 was rewritten in C and the support for layers was removed (might be added later) and a code was a bit reorganized to avoid some unneccessary steps is the node charge (see below) is zero.
- layout.svd is a currently experimental layout function based on singular value decomposition.
- layout.norm normalizes a layout, it linearly transforms each coordinate separately to fit into the given limits.
- layout.drl is another force-driven layout generator, it is suitable for quite large graphs.
- layout.reingold.tilford generates a tree-like layout, so it is mainly for tree.

#### **Highlight components**

Let's make different color for each graph component

```
g <- erdos.renyi.game(100, 1/100)
l <- layout.fruchterman.reingold(g)
op = par(mfrow = c(1,2))
plot(g, layout=l, vertex.size=5, vertex.label=NA)
comps <- clusters(g)$membership
colbar <- rainbow(max(comps)+1)
```
**V**(g)\$color <- colbar[comps+1]

**plot**(g, layout=l, vertex.size=5, vertex.label=NA)

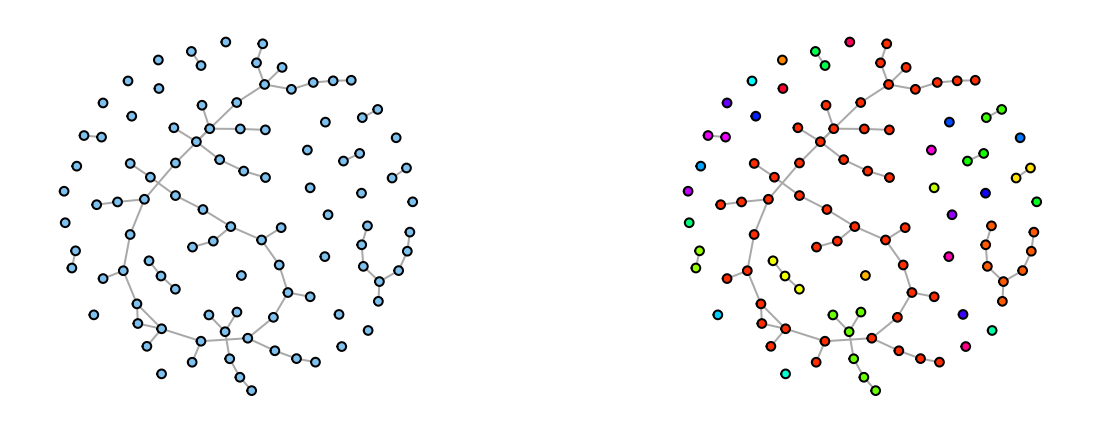

#### **Highlight communities in graph**

Let's make different color for each community

```
g <- graph.full(5) %du% graph.full(5) %du% graph.full(5)
g <- add.edges(g, c(1,6, 1,11, 6,11))
op = par(mfrow = c(1,2))
plot(g, layout = layout.kamada.kawai)
com <- spinglass.community(g, spins=5)
V(g)$color <- com$membership+1
g <- set.graph.attribute(g, "layout", layout.kamada.kawai(g))
plot(g, vertex.label.dist=1.5)
```
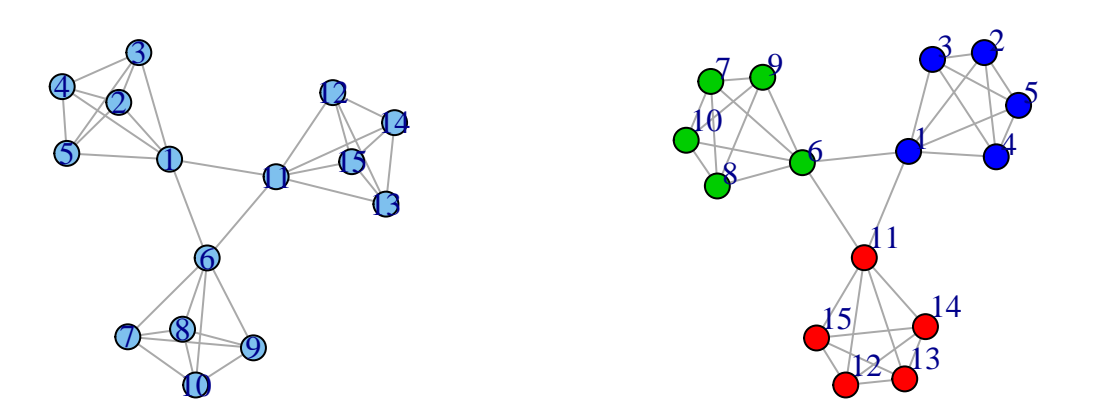

### **par**(op)

**Trees Visualization**

**plot**(**graph.tree**(50, 2))

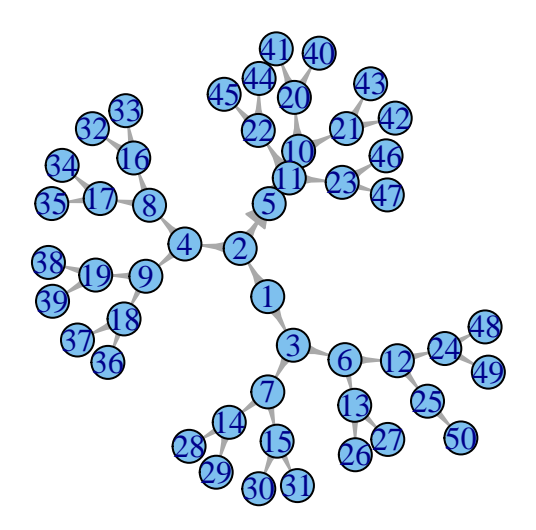

We can use layout = layout.reingold.tilford to draw tree

**plot**(**graph.tree**(50, 2), vertex.size=3, vertex.label=NA, layout=layout.reingold.tilford)

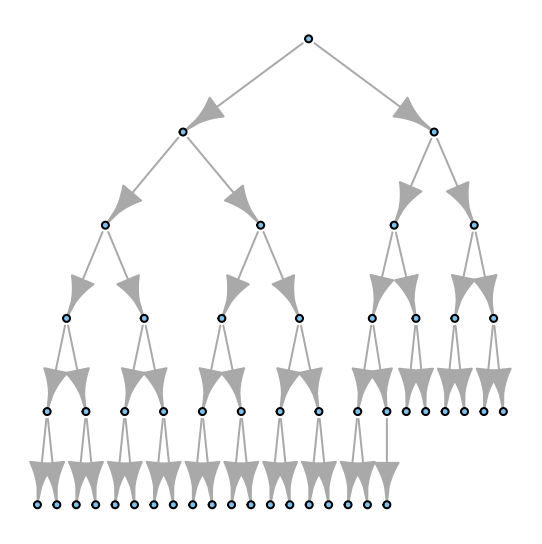

```
tkplot(graph.tree(50, 2, mode="undirected"), vertex.size=10,
       vertex.color="green")
```
## [1] 2

#### <span id="page-20-0"></span>**Mixing patterns**

- Assortative mixing, "like links with like", attributed of connected nodes tend to be more similar than if there were no such edge
- Disassortative mixing, "like links with dislike", attributed of connected nodes tend to be less similar than if there were no such edge Examples:
- assortative mixing in social networks political beliefs, obesity, race
- disassortative mixing dating network, food web (predator/prey), economic networks (producers/consumers)

#### <span id="page-20-1"></span>**Assortative Mixing**

Assortative Mixing coefficient shows whether nodes with the same attribute values tend to form connections. Download [Caltech](https://www.dropbox.com/s/tz9teeaq79n0cx4/Caltech.gml?dl=0) friendship network. Inspect nodes attributes and compute assortativity coefficients with assortativity function

Assortative mixing by node degree,  $x_i \leftarrow k_i - 1$ :

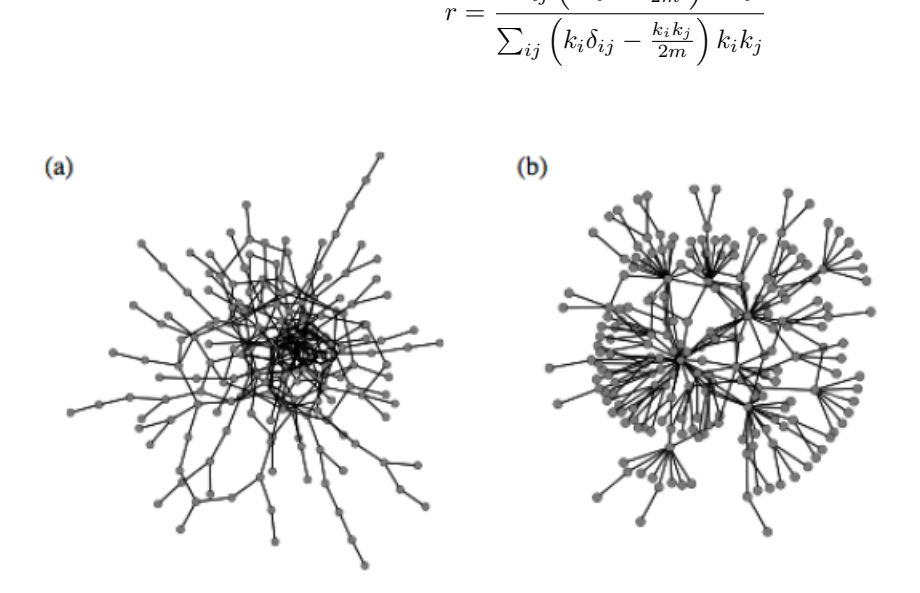

## Assortative network

## Disassortative network

Political polarization on Twitter: political retweet network, red color - "right-learning" users, blue color - "left learning" users.

 $\sum_{ij}\left(A_{ij}-\frac{k_ik_j}{2m}\right)k_ik_j$ 

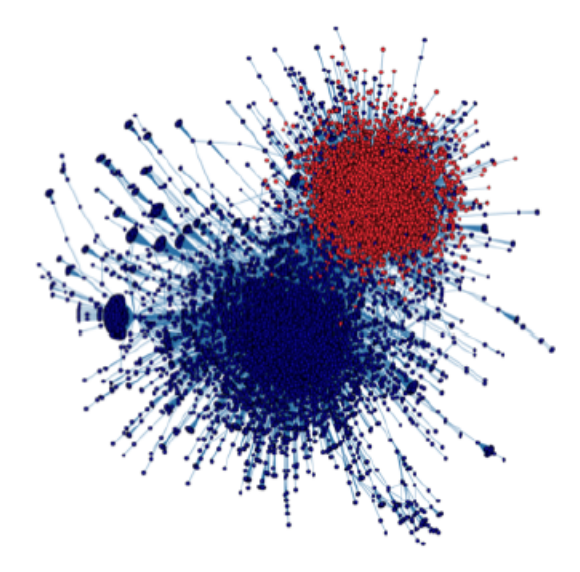

#### <span id="page-21-0"></span>**Assortativity measures**

Discrete mixing by categorical attribute (ci -label: color, gender, ethnicity). How much more often do attributes match across edges than expected at random? Assortativity coefficient:

$$
C = \frac{Q}{Q_{max}} = \frac{\sum_{ij} \left( A_{ij} - \frac{k_i k_j}{2m} \right) \delta(c_i, c_j)}{2m - \sum_{ij} \frac{k_i k_j}{2m} \delta(c_i, c_j)}
$$

Mixing by scalar properties, scalar value attribute (age, income, number of friends). Correlation of values across edges. Assortativity coefficient:

$$
r = \frac{cov}{var} = \frac{\sum_{ij} \left( A_{ij} - \frac{k_i k_j}{2m} x_i x_j \right)}{\sum_{ij} (k_i \delta_{ij} - \frac{k_i k_j}{2m}) x_i x_j}
$$

```
# Your code here
g <- read.graph(file = 'Caltech.gml', format = 'gml')
assortativity.nominal(graph = g, types = V(g)$dorm+1, directed = F)
```
## [1] 0.3491531

#### <span id="page-22-0"></span>**Basic network analysis pipeline**

The basic pipeline for exploratory graph analysis consists of:

#### **Loading**

See Class 1.

#### **Cleaning**

After loading graph with all necessary attributes, it is often recommended to:

• delete empty nodes:

```
g = delete.vertices(g, degree(g) == 0)
```
• delete self-cycles and multiple edges - to make graph simple. simplify does all the work; some parameters could be tuned:

**simplify**(g)

```
## IGRAPH U--- 769 16656 --
## + attr: id (v/n), status (v/n), gender (v/n), magor (v/n),
## sndmagor (v/n), dorm (v/n), year (v/n), school (v/n)
```
*# is.simple(simplify(g, remove.multiple=FALSE))*

#### **Obtaining main characteristics**

See Classes 2-4.

#### **Clustering**

See Class 5.

#### **Visualization**

See previous section  $+$  Classes 1, 4.